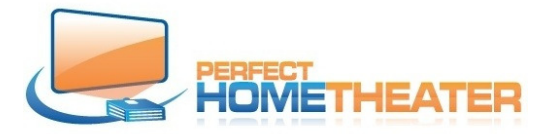

Now, when your player is set to work with your display and audio system, you have to point it to your media source. You can use mouse and keyboard, remote control or Kore App.

Attn: If you purchased server and players from Perfect Home Theater, this setting is done during setup and you don't have to do anything, just close this instruction and enjoy your system.

If you purchased player(s) from us separately, you have to point it to your media source.

 $(">'" = "go to")$ 

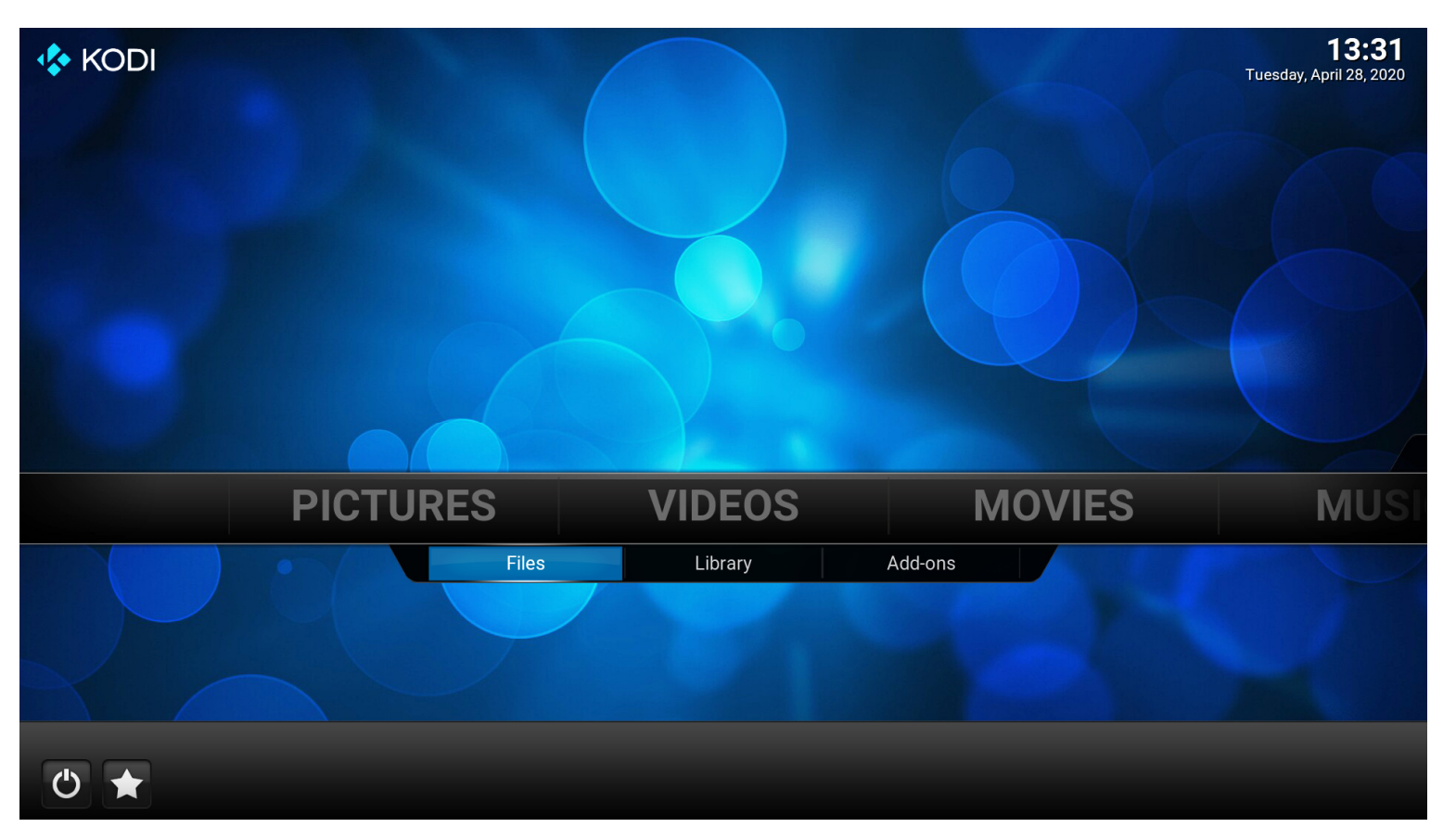

To point your player to your server: Go to Videos > Files

Enter.

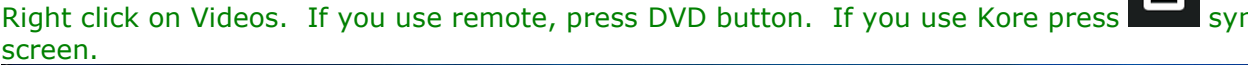

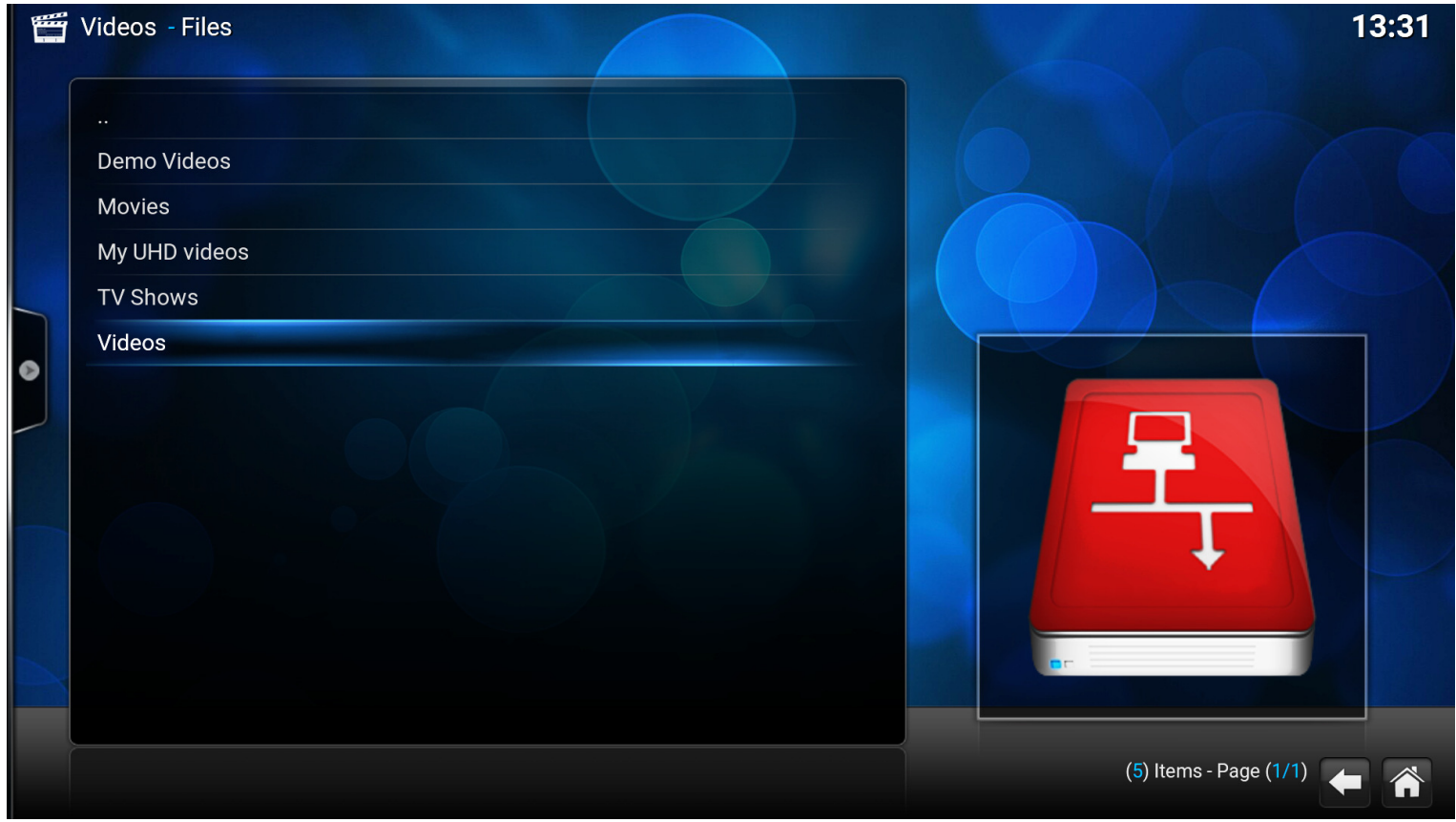

## > Edit source and click.

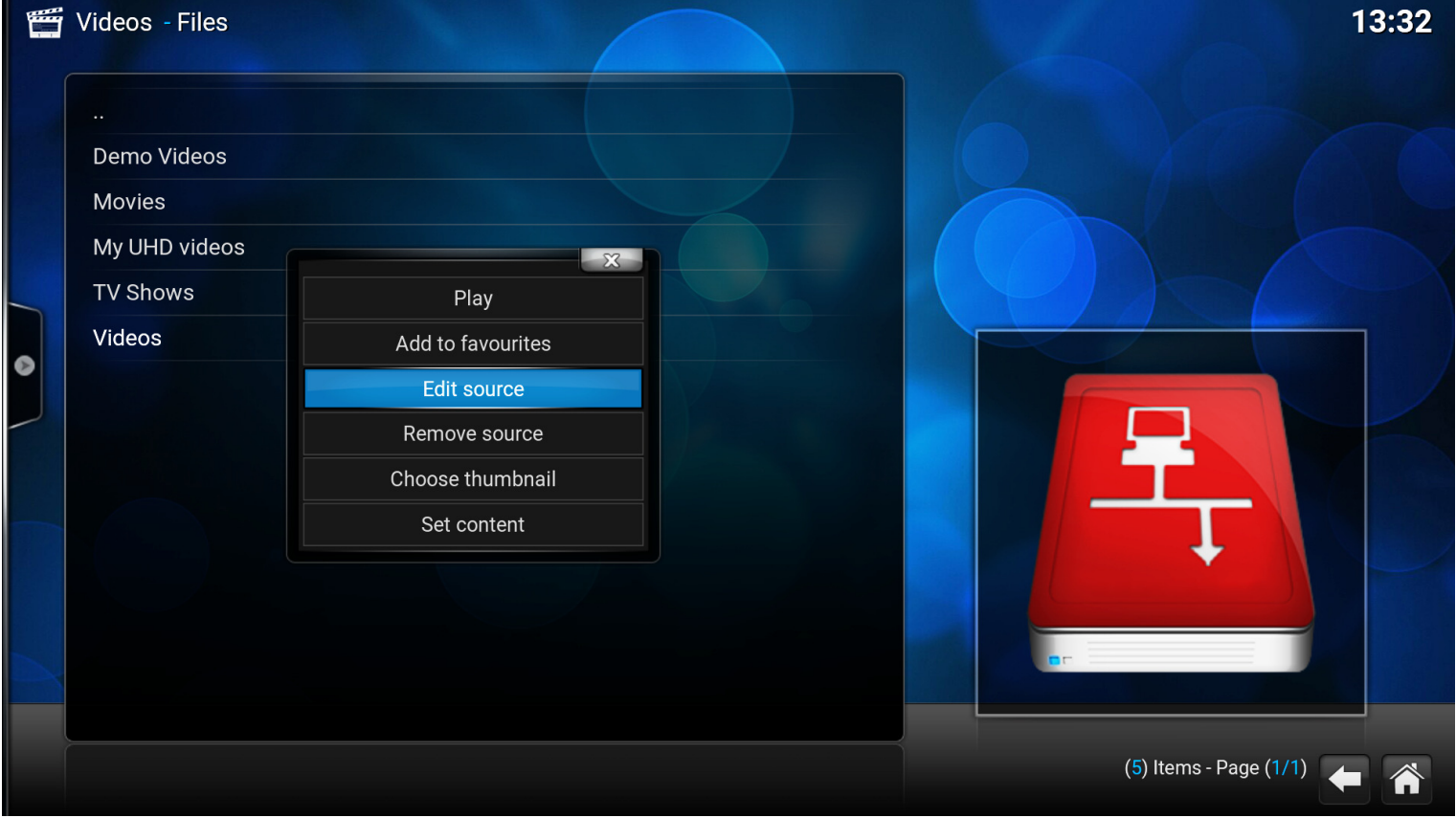

You will get new screen which will have no smb locations at all. Not like this player already set up.: Click on Browse

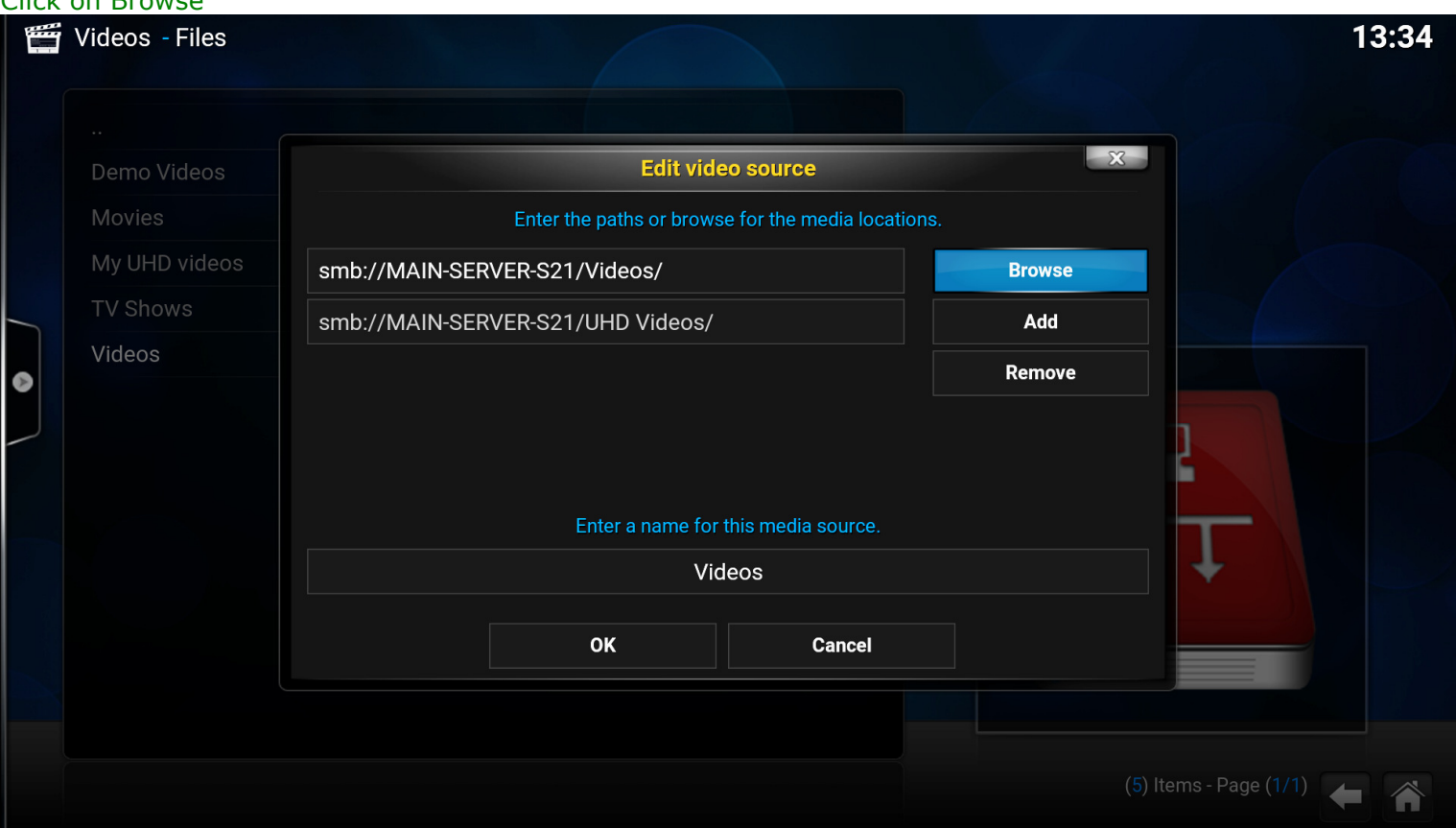

#### Click on Add Network location on the bottom of this list.

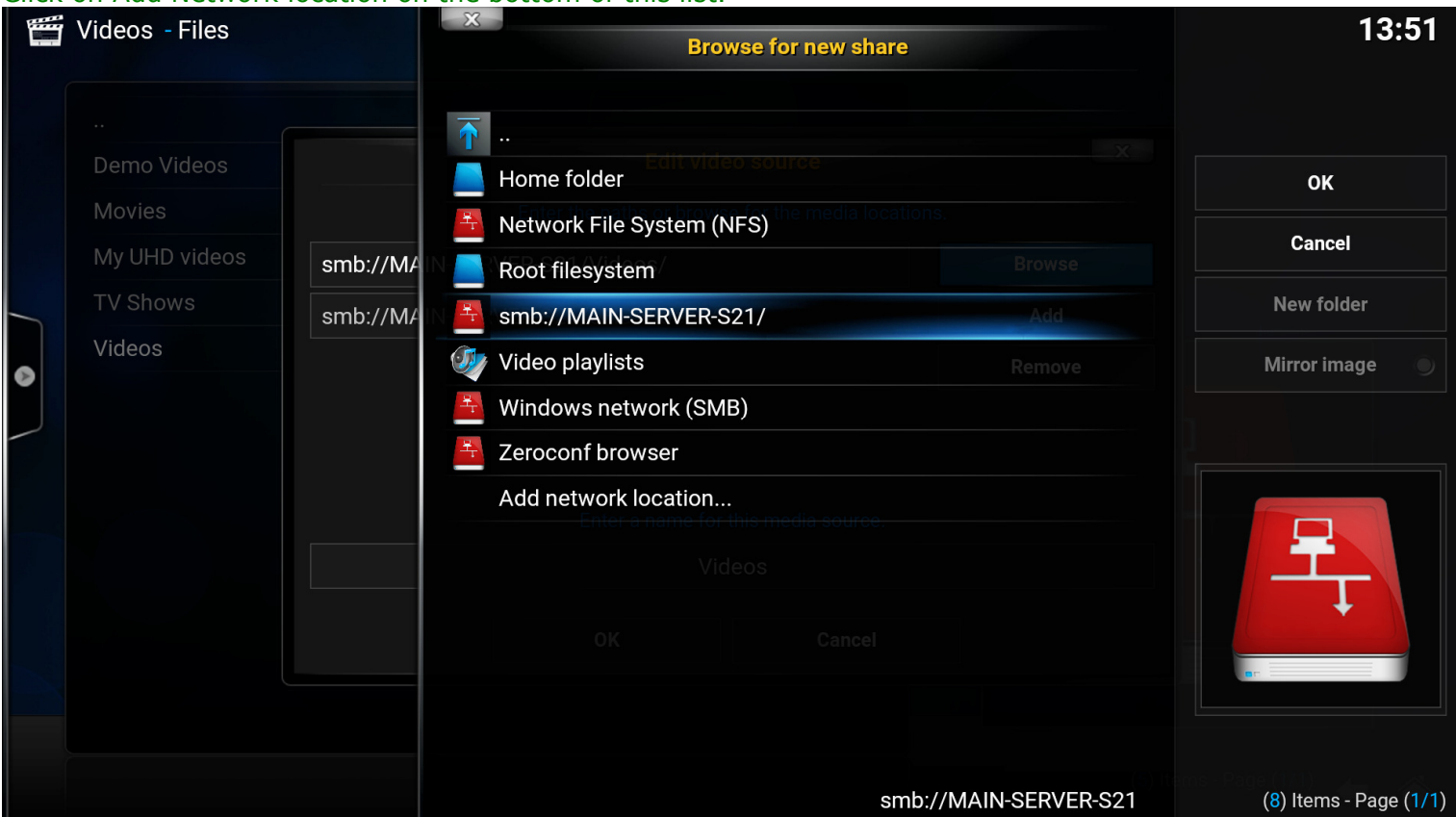

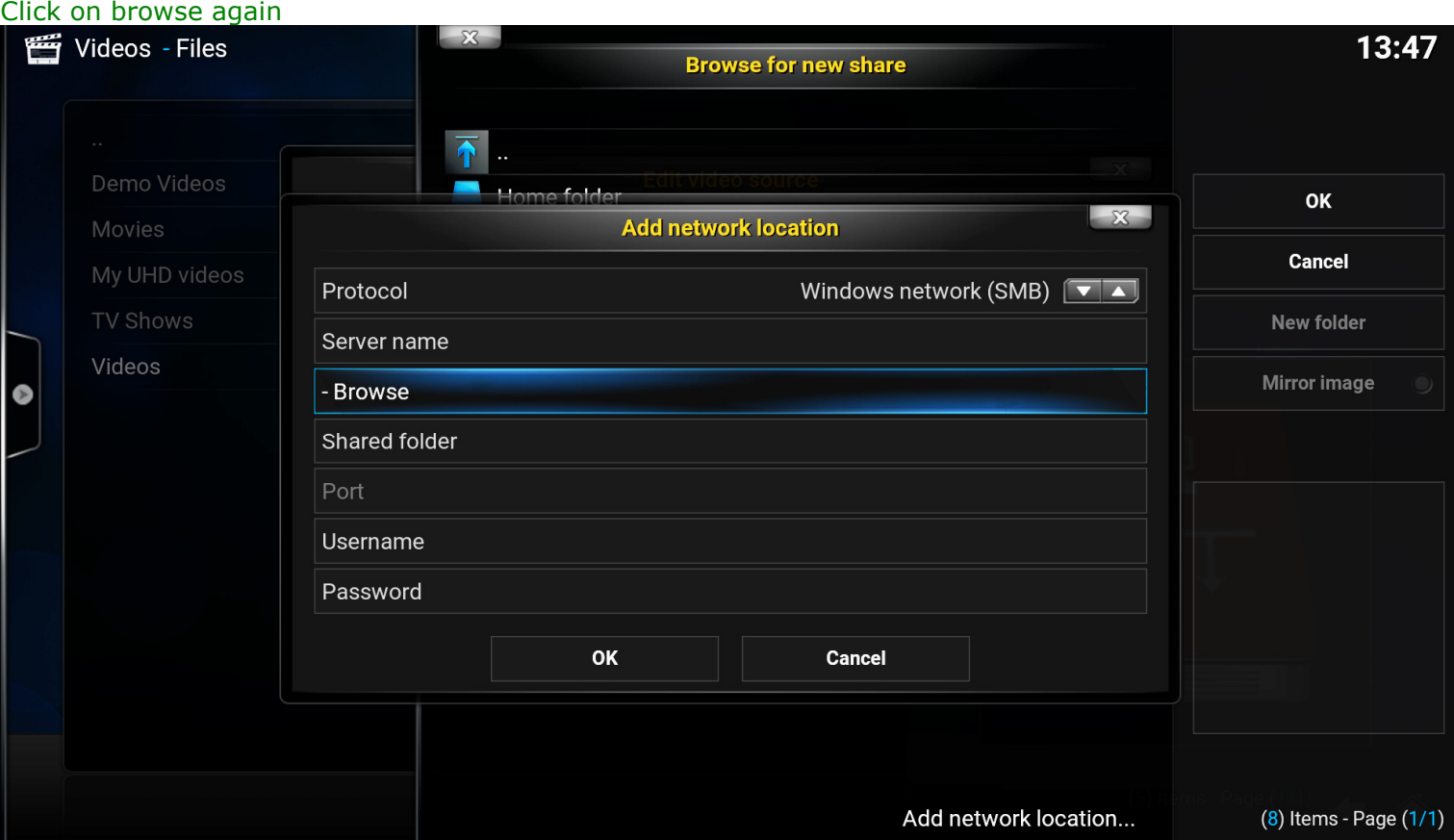

### Click on you Network (Probably Workgroup or other network you have in your place)

You'll see several devices, but go to "your server name" and click on it. You will see content of your server.

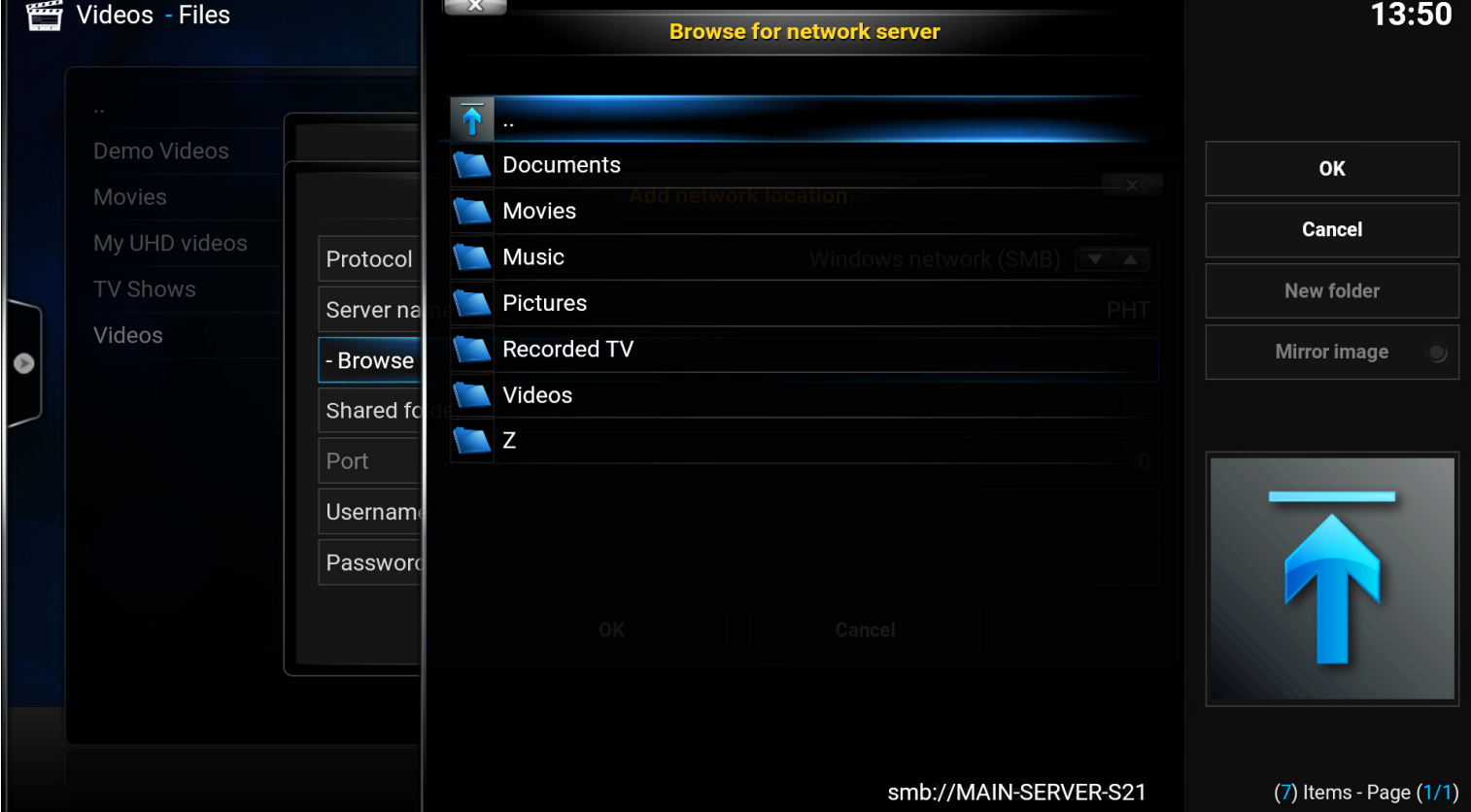

OK on the right, OK on the bottom in next screen. You just pointed player to your server.

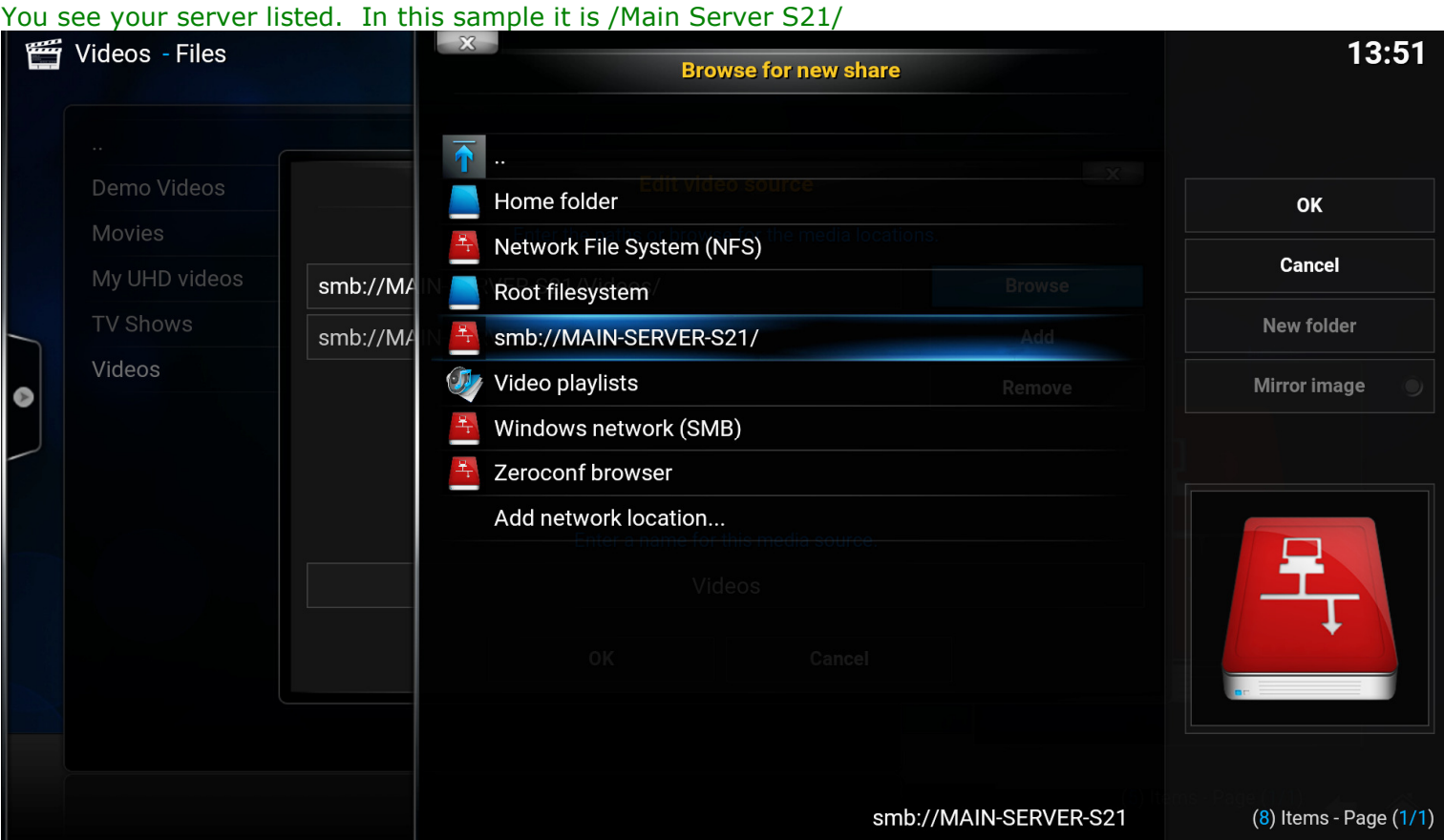

### Now you have to point your player to proper folders on your server.

You are on videos, so finish this part. Click on you server name. You will see content. Click on Videos.

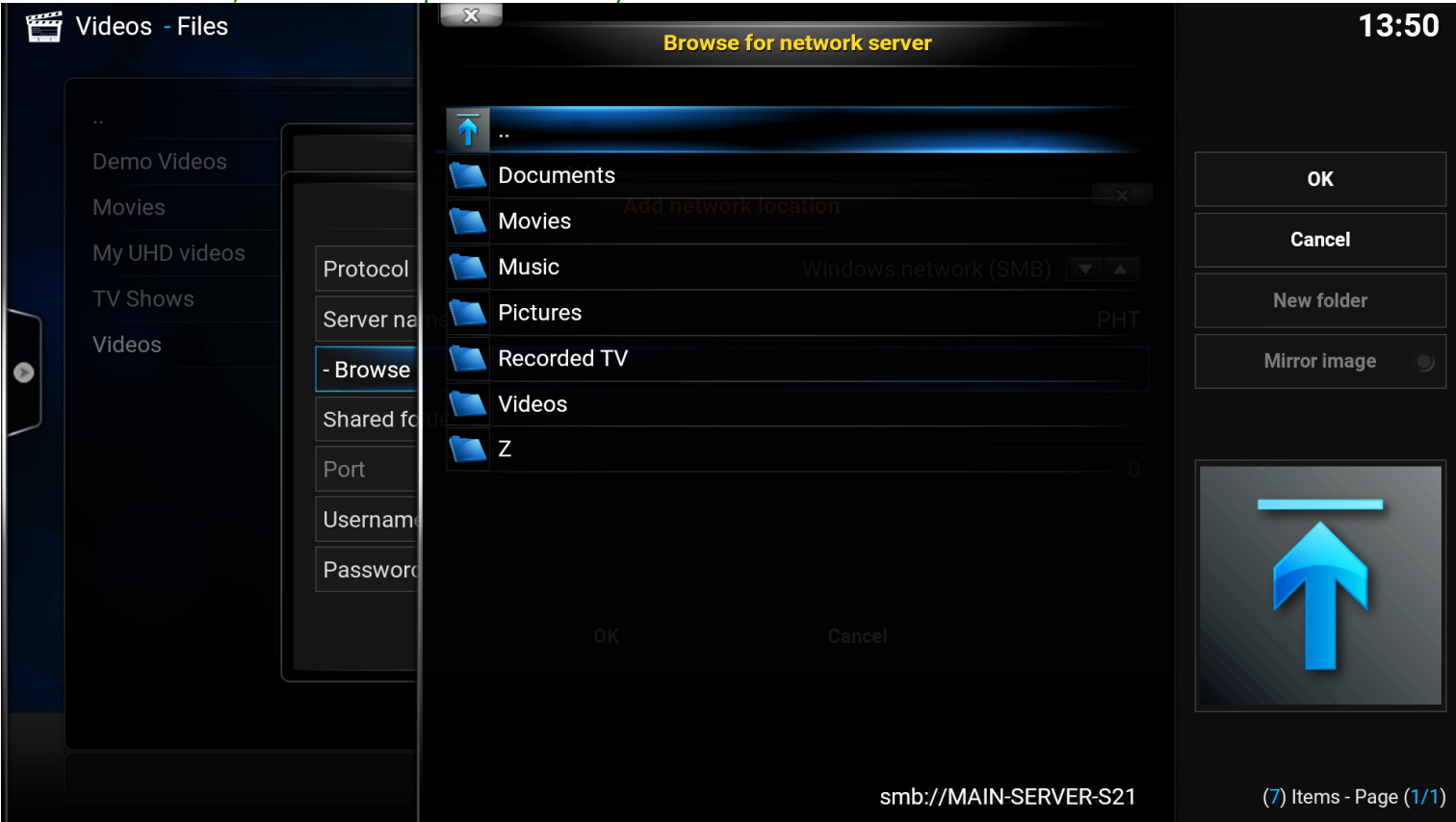

When folder opens, click OK on the right, click OK on the bottom and again OK on thee bottom. For videos you will leave "None" on the top

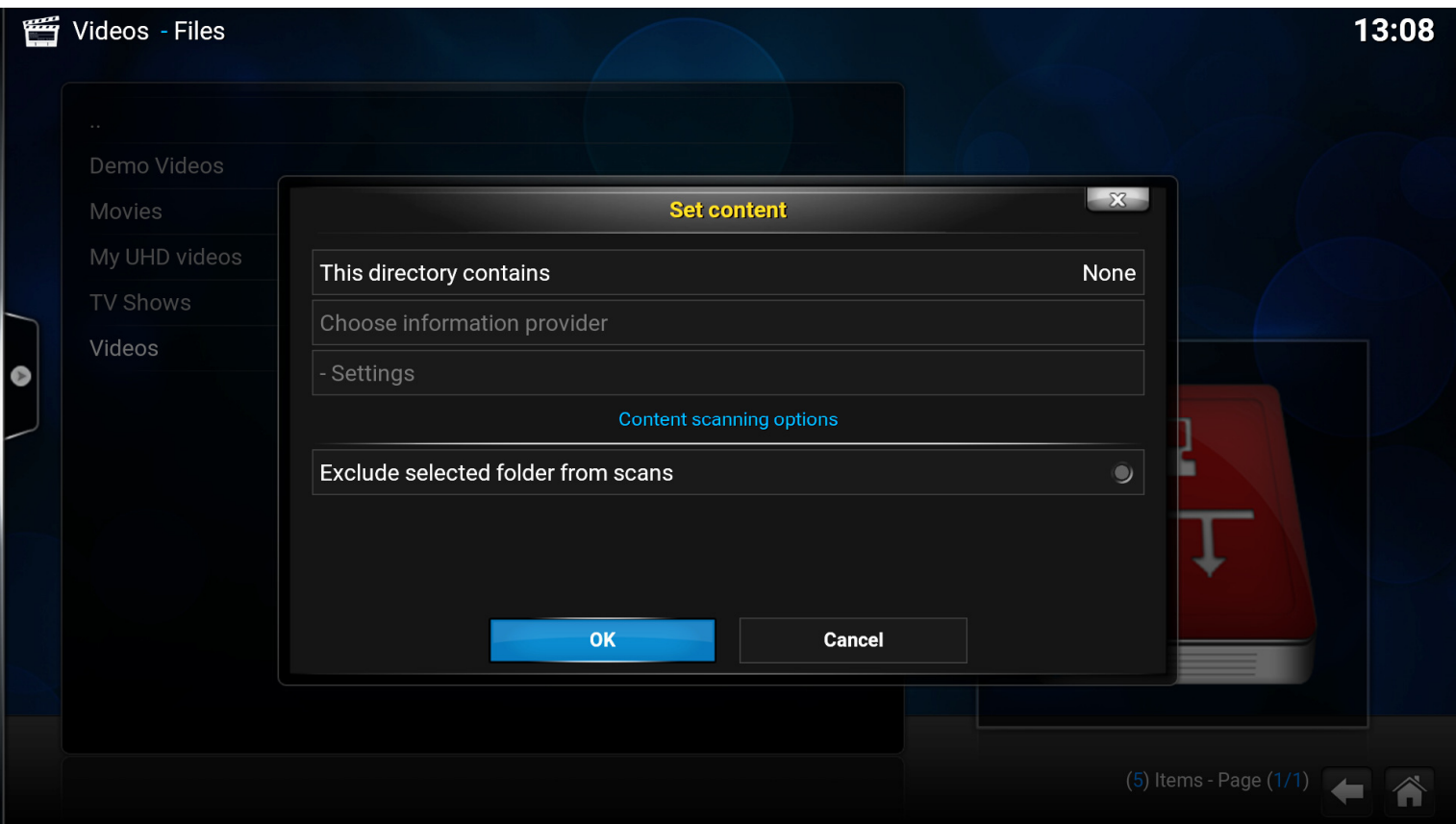

You already pointed player to Video folder on your server.

Now it is time for Movies. If there are no Movies listed on Videos> Files, there is Add videos…option Open it,

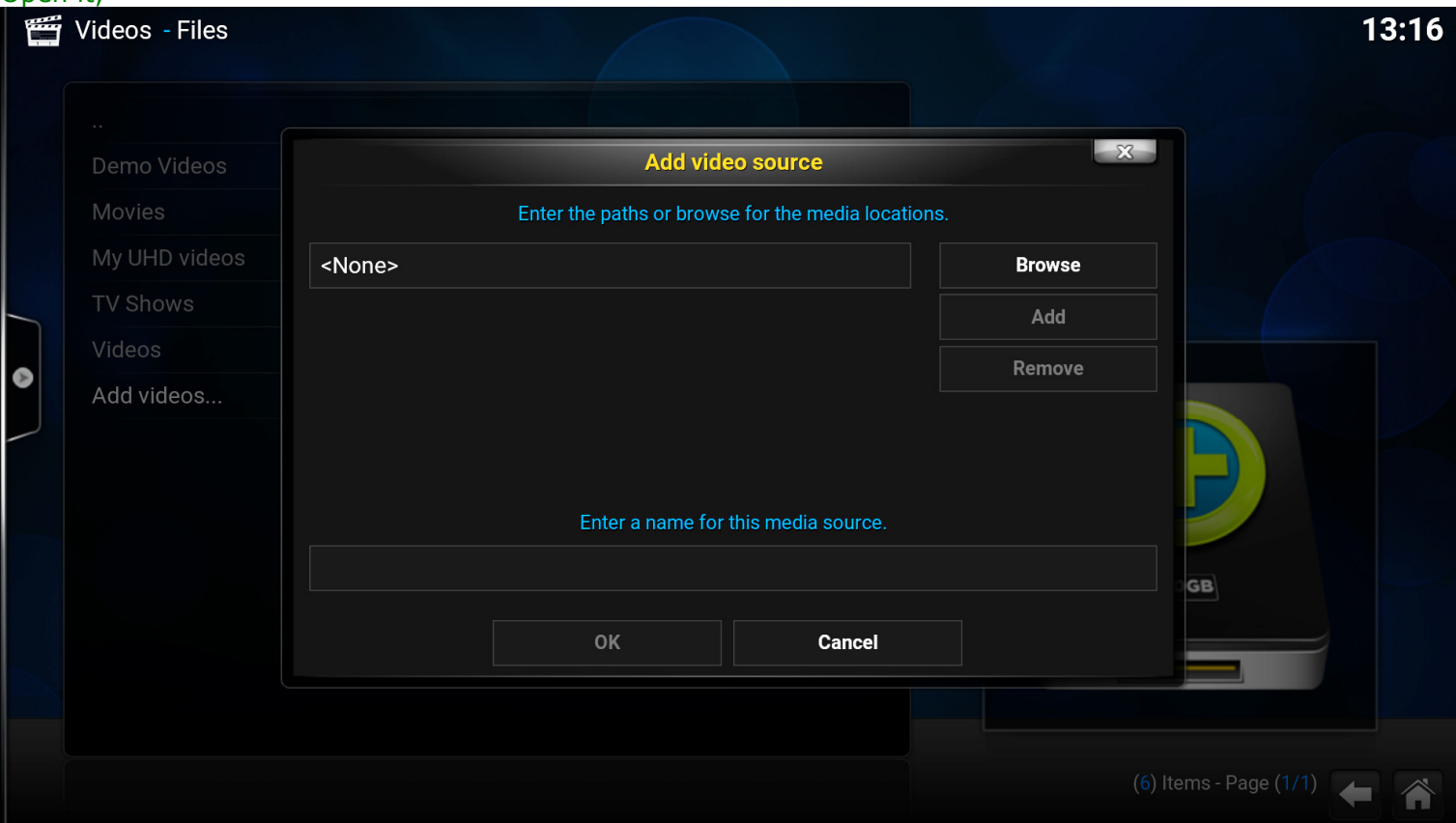

Click on Browse and you see known screen: Click on your server, Movies

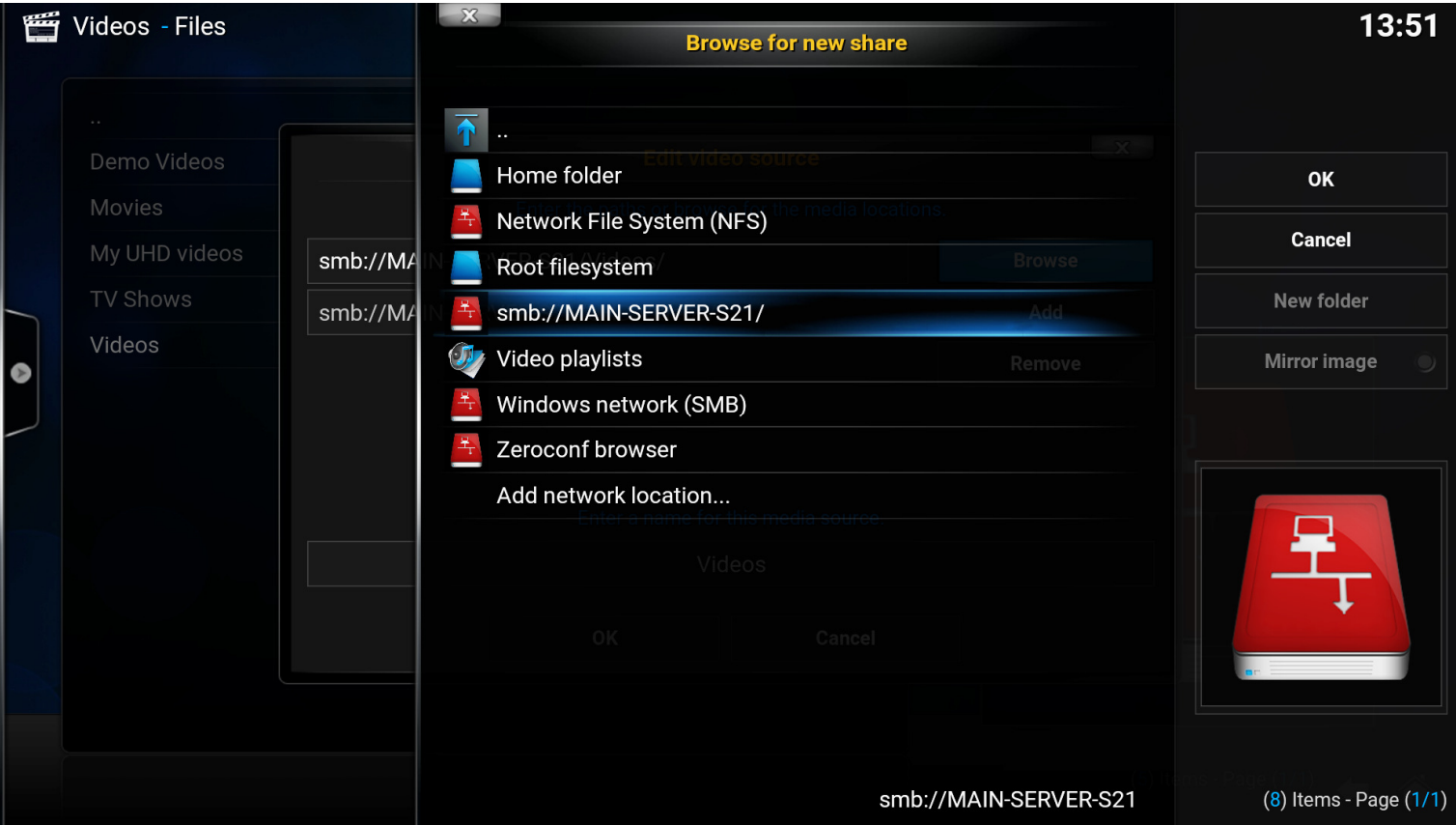

# When folder opens, click OK on the right.

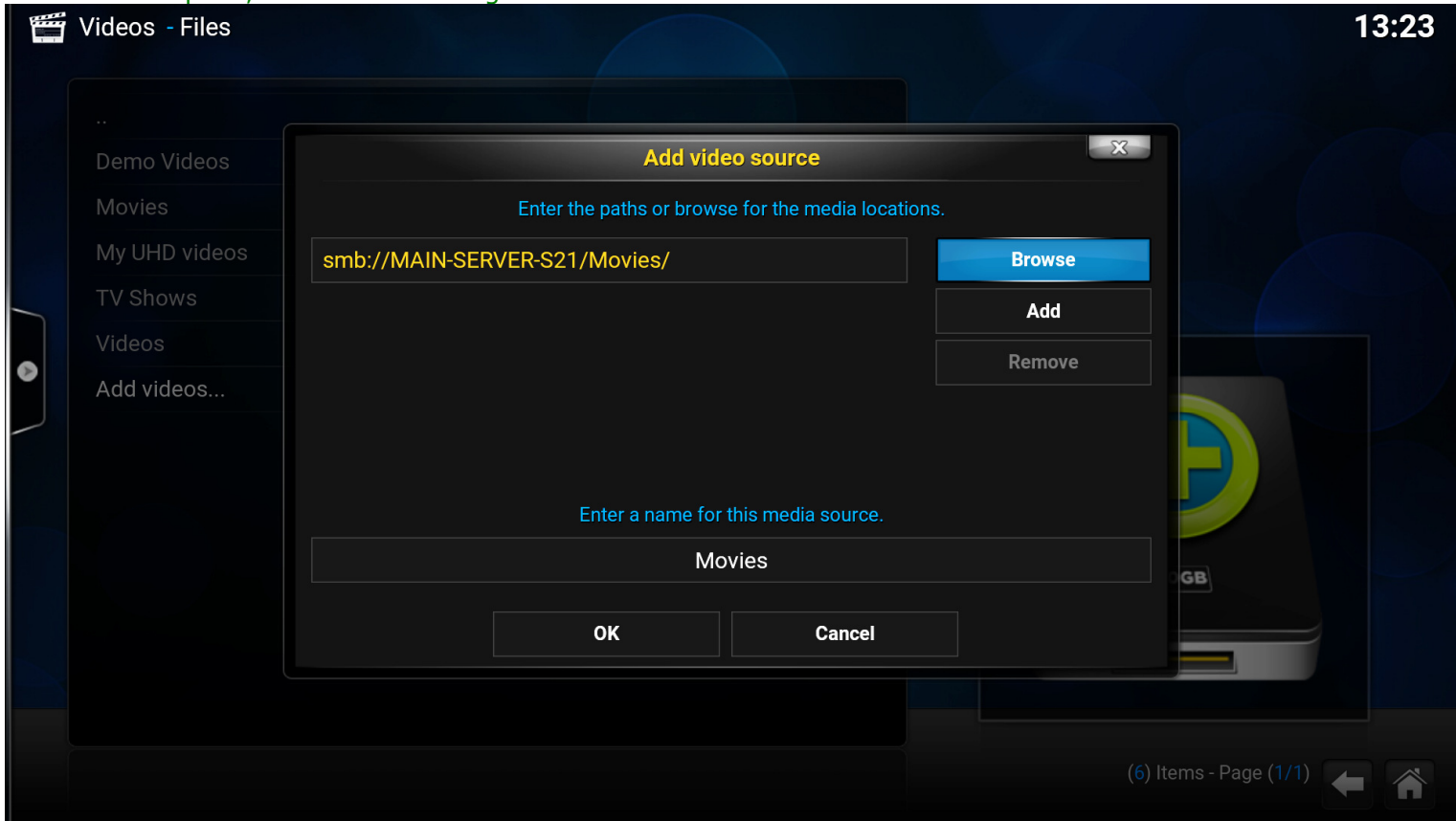

Attention: If you have more movie sources, you have to add them here so click on Add and repeat above process. When you added all movie sources, click OK on the bottom. You will get new screen:

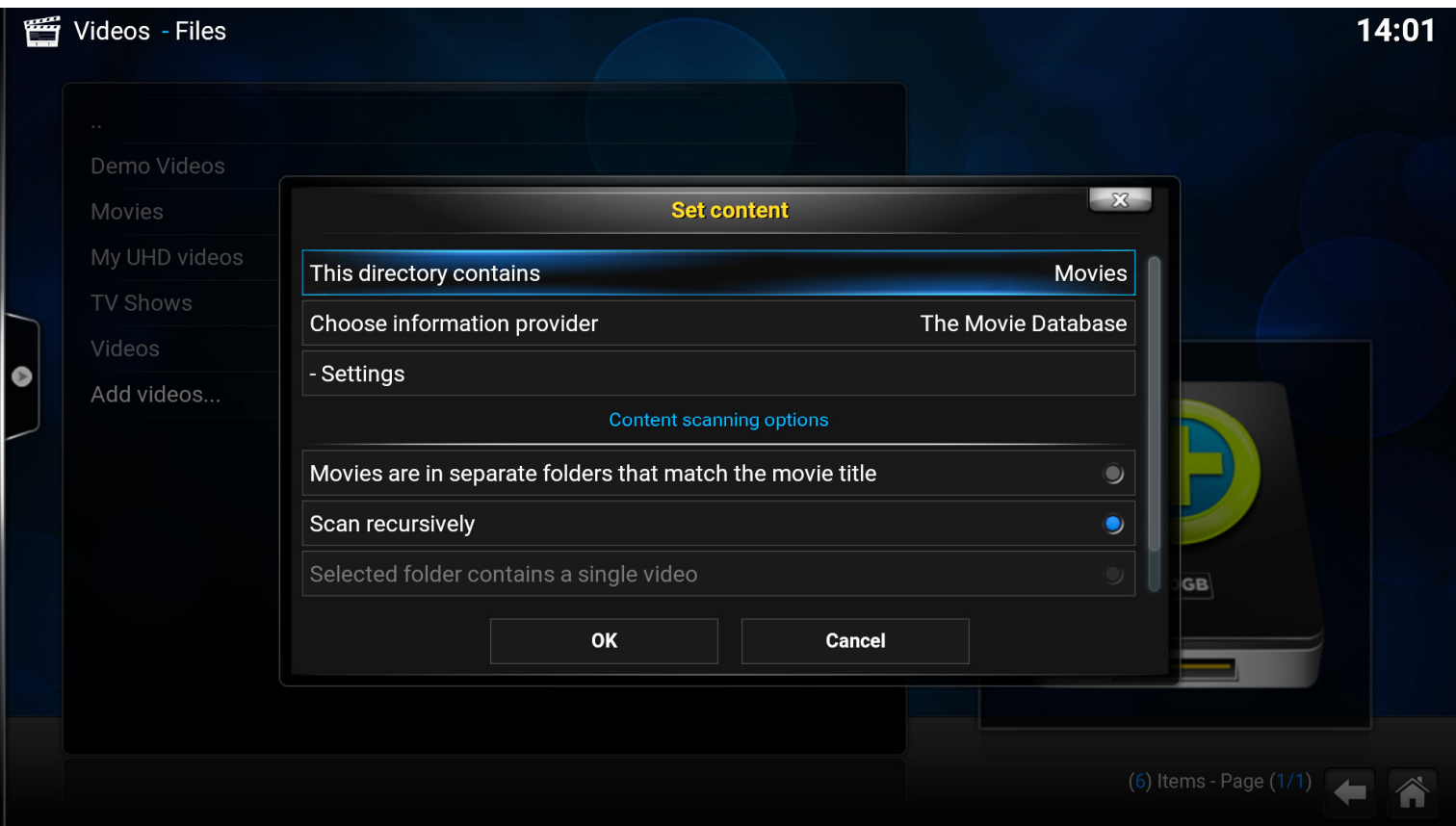

In "This directory contains" choose Movies.

Information provider: "The movie database". There is also option "Local information only", but I recommend for most people "The movie database".

Now you can do the same for Pictures and Music and then your player will be pointed to all folders on your server.

Best Regards Zygmunt Wojewoda (Zigmunt Voyevoda)

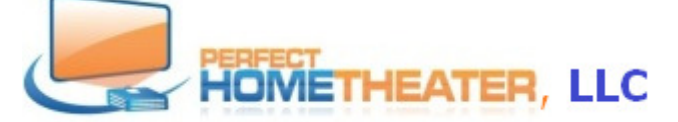

8814 Sea Chase Drive, Lake Worth, FL 33467 617-965-6984 www.PerfectHomeTheater.com